# Intro to Shell Scripting

#!/bin/bash

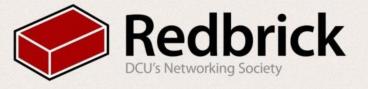

#### Shell? Like from the sea?

- Provides an interface between you and your OS
- Typically accepts commands from a terminal
- Can also read commands from a file
  - This is what we're looking it today
- Many shells exist:
  - o bash, zsh, tcsh, ksh, csh
- We'll just be dealing with one today:

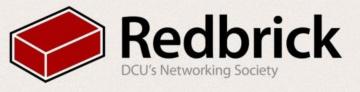

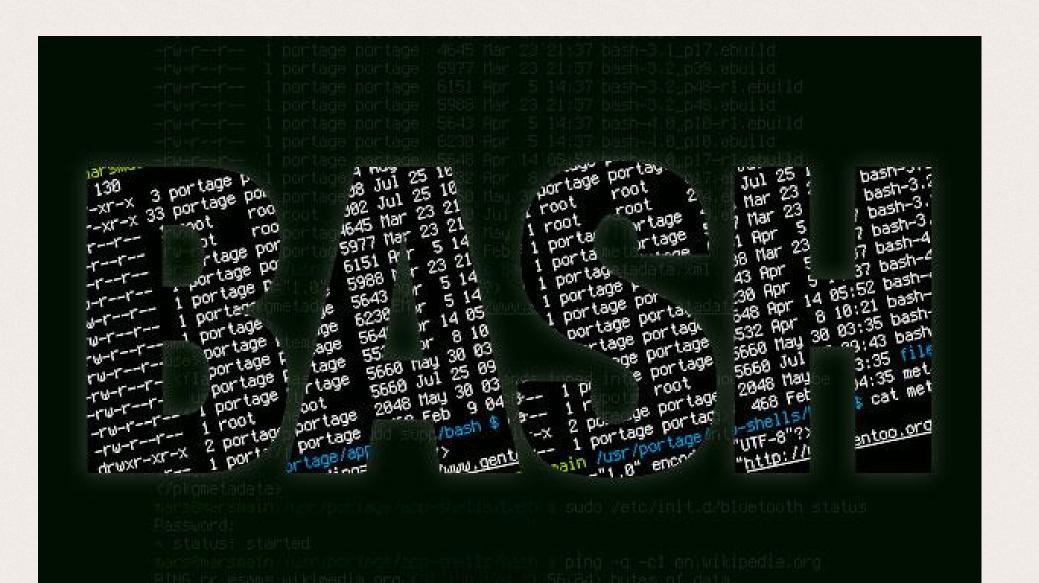

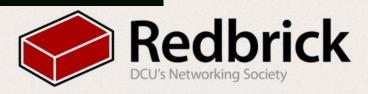

#### Bash

- Unix Shell & Command Language
- Bourne Again SHell
  - Replaced the Bourne Shell

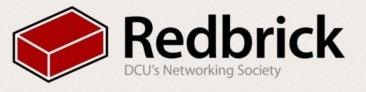

#### What You'll Need:

- A computer running Linux or OSX
  - This can also be done on Redbrick
- A Terminal Emulator
  - GNOME Terminal, Xterm, etc
- A Text Editor
  - Vim, nano, gedit
  - We recommend a terminal editor
- No prior knowledge needed!
  - We'll learn you a bash for great good

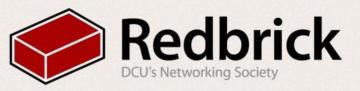

### Hello, World!

```
1 #!/bin/bash
3 FOO="Hello, World!"
5 echo $F00
```

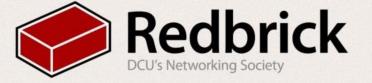

- #!/bin/bash
  - This is where your interpreter is located
- FOO="Hello, World!"
  - Declares a variable 'FOO', assigns a string to it
- echo \$FOO
  - Prints the contents of 'FOO'
  - '\$' used when calling variables

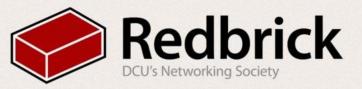

#### Let's make it run!

- Move to the folder your script is in:
  - cd path/to/yourscript.sh
- Make it executable:
  - chmod +x yourscript.sh
- And run:
  - ./yourscript.sh

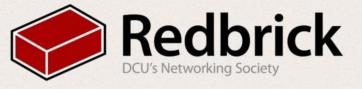

## Success! (Hopefully...)

```
[pints@meccano ~]$ cd Documents/introtobash/
[pints@meccano introtobash]$ chmod +x helloworld.sh
[pints@meccano introtobash]$ ./helloworld.sh
Hello, World!
[pints@meccano introtobash]$
```

- You should be seeing something along these lines.
- If you don't see this and/or your machine is on fire, please raise your hand.

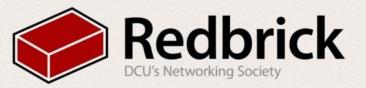

# A More Useful Example

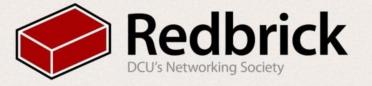

#### Check if a Number is Odd or Even

```
1 #!/bin/bash
2 echo "Enter a Number."
3 read n
4 num=$(expr $n % 2)
5 if [$num -eq 0]
          then
          echo "Even Number."
8 else
          echo "Odd Number."
```

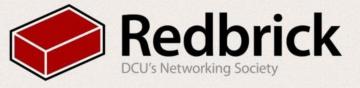

- echo "Enter The Number"
  - Prints the quoted text to the screen
- read n
  - Allows user input, stored in variable 'n'
- num=\$(expr \$n % 2)
  - Outputs the remainder after dividing by 2 the maximum number of times possible
- if [\$num -eq 0]
  - Checks if this remainder is 0
- then \ echo "Even Number."
  - Tells us the number is even, if the remainder is 0.

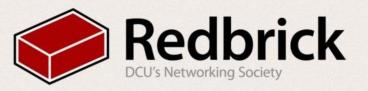

- else
  - If the remainder is not 0:
- echo "Odd Number."
  - Prints
  - A non-zero remainder indicated an odd number
- fi
  - Terminates the 'if' statement.

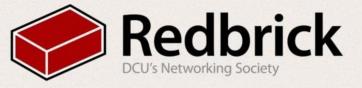

#### And let's run it!

```
1 #!/bin/bash
2 echo "Enter a Number."
3 read n
4 num=$(expr $n % 2)
5 if [$num -eq 0]
          then
          echo "Even Number."
8 else
9
          echo "Odd Number."
```

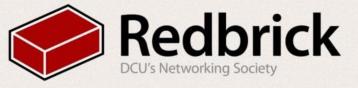

# One More example!

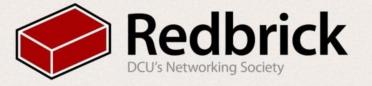

### Fibonacci Sequence

```
1 #!/bin/bash
 2 echo "How many numbers do you want of Fibonacci series ?"
     read total
     X=0
     y=1
     i=2
     echo "Fibonacci Series up to $total terms :: "
     echo "$x"
     echo "$y"
     while [ $i -lt $total ]
11
     do
12
         i=`expr $i + 1 `
         z=`expr $x + $y `
13
14
         echo "$z"
15
         x=$y
16
         y=$z
17
     done
```

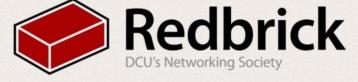

## Once again, let's run it!

- chmod +x fibonacci.sh
  - Makes the file executable
- ./fibonacci.sh
  - Runs the script

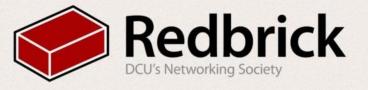

## Bash can do a lot more...

All you need is imagination!

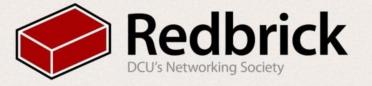

## You can play Minesweeper!

```
flag: 0
<h/j/k/l> Move <g> Step <f> Flag <n/N/m/M> New <q> Quit
```

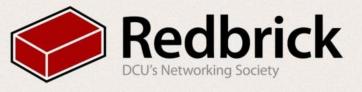

## You can Edit Images!

...wait, what?

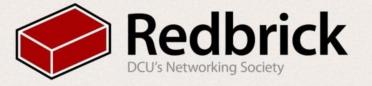

```
1 #!/bin/bash
 3 icon="/home/pints/.i3/i3lock/icon.png"
 4 tmpbg="/home/pints/tmp/screen.png"
 5 tmp lock="/home/pints/tmp/lock screen.png"
 7 xaxis=$(xdpyinfo | grep dimensions | uniq | awk '{print $2}' | cut -d 'x' -f1)
 8 yaxis=$(xdpyinfo | grep dimensions | uniq | awk '{print $2}' | cut -d 'x' -f2)
10 #Grab current screen contents
11 scrot -z -q 100 "$tmpbq"
13 #Pixelate
14 convert "$tmpbg" -scale 10% -scale 1000% "$tmpbg"
15
16 #Tile a 10x10 circular cutout
17 convert -sample 10x10 xc: -draw 'circle 5,5 5,9' -negate \
18
           -write mpr:spot +delete \
19 "$tmpbg" -scale 100% -size "$xaxis"x"$yaxis" tile:mpr:spot \
20 +swap -compose multiply -composite "$tmp lock"
21
22 #Add a lock icon to the centre of the image
23 composite -gravity center "$icon" "$tmp lock" "$tmp lock"
24
25 #enable i3lock with colours modified image
26 i3lock --textcolor=ffffff00 --insidecolor=ffffff00 --ringcolor=ffffff00 --linecolor=ffffff00 --keyhlcolor=00FF00
   80 --ringvercolor=0000FF00 --insidevercolor=00000000 --ringwrongcolor=00000055 --insidewrongcolor=FF00001c -i "
   $tmp_lock"
27
28 #clean up
29 rm "$tmpbg"
30 rm "$tmp_lock"
```

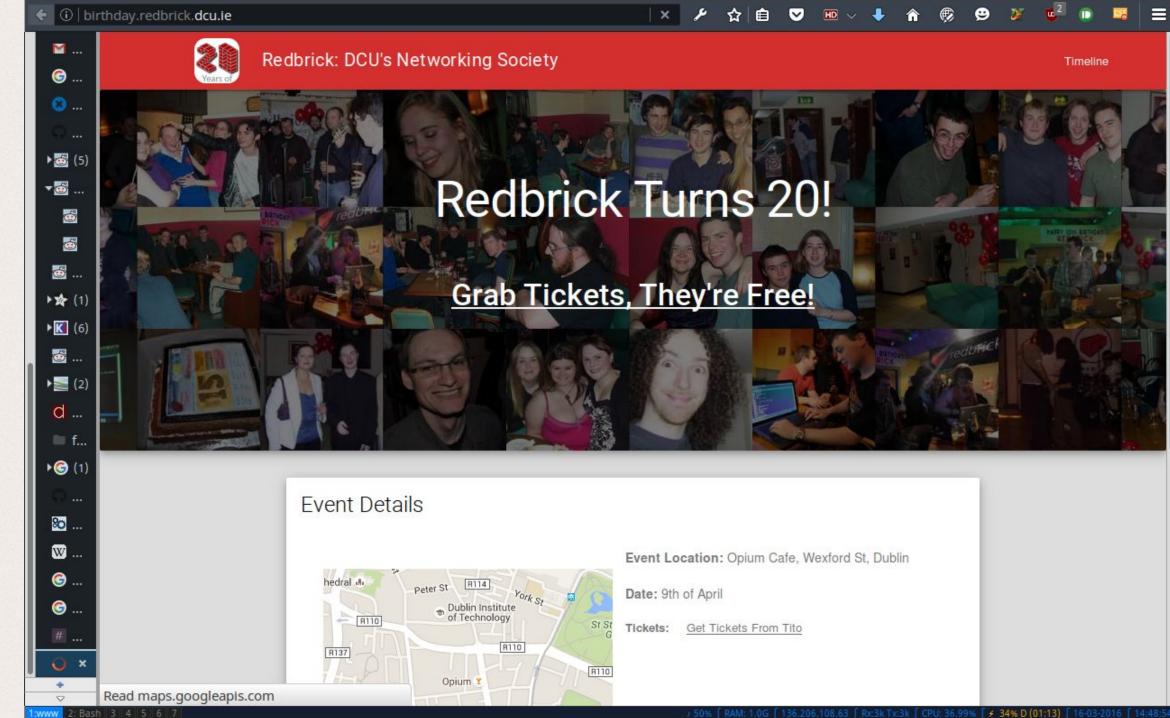

3k Tx:3k f CPU: 36.99% [ + 34% D (01:13) f 16-03-2

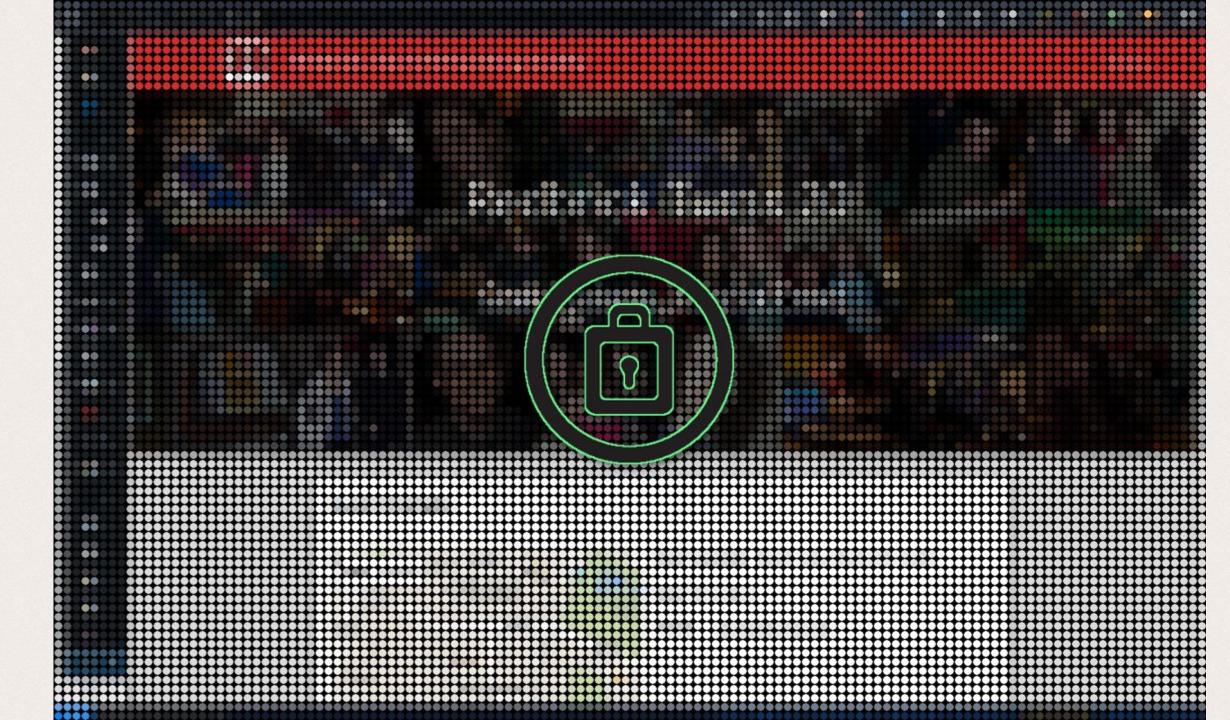

## Questions?

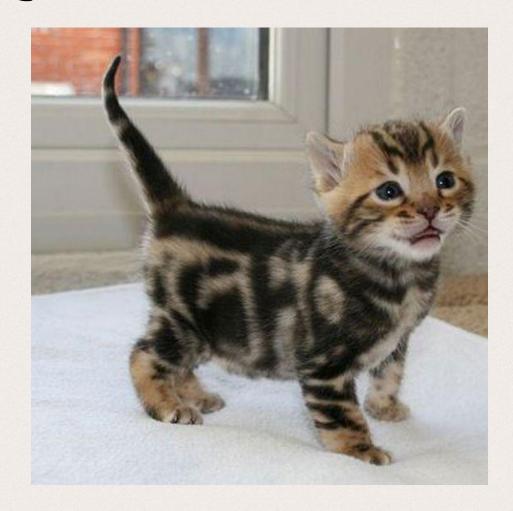

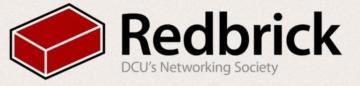

#### More fun awaits:

www.github.com/butlerx/bash-scripts

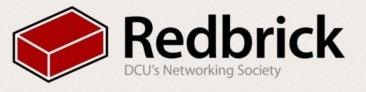